## **Eureka.CC**

## **Création d'hyperlien pour des références bibliographiques disponibles dans ZoneCours**

## ACCÈS :

Adresse internet : <http://proxy2.hec.ca/login?url=http://biblio.eureka.cc/> Code d'utilisateur : hec1AB\_1 Mot de passe : W5FT9B1

## PROCÉDURE :

- 1. Rechercher et sélectionner l'article requis
- 2. Choisir l'option Copier l'hyperlien

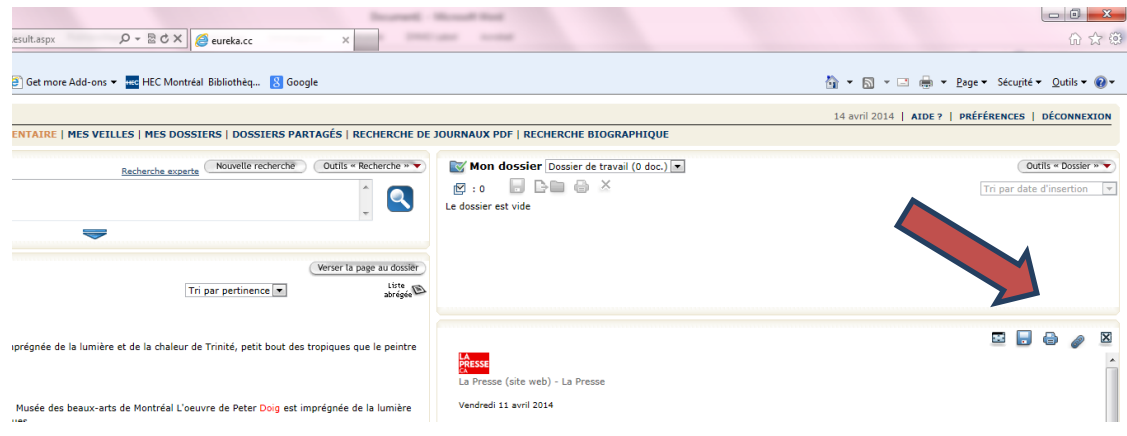

- 3. Afin d'obtenir le lien URL, il faut accepter les conditions de droits et de licence d'utilisation
- 4. Copier l'hyperlien dans la référence bibliographique du plan de cours édité dans ZoneCours **xCopier l'hyperlien** x

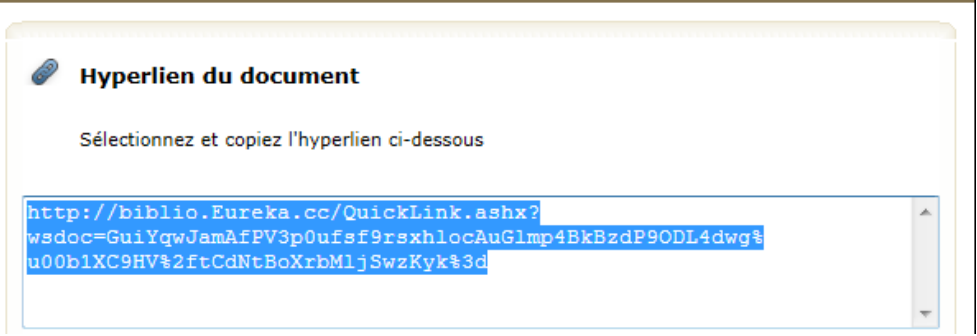

5. Ajouter en préfixe **DEVANT** l'hyperlien du document, les informations suivantes : <http://proxy2.hec.ca/login?url=>

Par exemple [:](http://proxy2.hec.ca/login?url=http://biblio.Eureka.cc/QuickLink.ashx?wsdoc=GuiYqwJamAfPV3p0ufsf9rsxhlocAuGlmp4BkBzdP9ODL4dwg%u00b1XC9DW%2f6YMzhDo81yNt2DaNKro%3d) [http://proxy2.hec.ca/login?url=http://biblio.Eureka.cc/QuickLink.ashx?wsdoc=GuiYqwJamAfPV3p0ufsf9rsxhlocAu](http://proxy2.hec.ca/login?url=http://biblio.Eureka.cc/QuickLink.ashx?wsdoc=GuiYqwJamAfPV3p0ufsf9rsxhlocAuGlmp4BkBzdP9ODL4dwg%u00b1XC9DW%2f6YMzhDo81yNt2DaNKro%3d) [Glmp4BkBzdP9ODL4dwg%u00b1XC9DW%2f6YMzhDo81yNt2DaNKro%3d](http://proxy2.hec.ca/login?url=http://biblio.Eureka.cc/QuickLink.ashx?wsdoc=GuiYqwJamAfPV3p0ufsf9rsxhlocAuGlmp4BkBzdP9ODL4dwg%u00b1XC9DW%2f6YMzhDo81yNt2DaNKro%3d) *Note : Ceci permet l'accès à l'article à l'extérieur des locaux de HEC Montréal*

6. Fermer la fenêtre de copie et recommencer les étapes 1 à 6 pour tout autre article requis